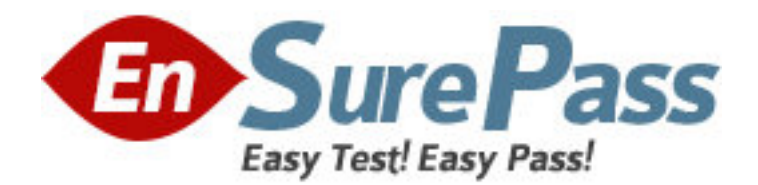

**Exam Code:** HP0-S21 **Exam Name:** Integrating and Managing HP BladeSystem in the Enterprise **Vendor:** HP **Version:** DEMO

# **Part: A**

1: You are replacing a switch in a customer environment. As a preventive measure, the customer wants to take the backup of the configuration. Which configuration is needed to be backed up? A.switch configuration

B.VCEM configuration C.Onboard Administrator configuration D.VLAN configuration **Correct Answers: A** 

2: What must be identical in order to add an unconfigured Virtual Connect module (VC-Ethernet and VC-FC) of a new HP BladeSystem enclosure to an existing VC Domain Group in Virtual Connect Enterprise Manager? (Select two.)

A.firmware revisions for all NICs and FC mezzanine options

B.interconnects installed in the same bay

C.firmware revisions of all Onboard Administrator modules in the VC Domain

D.BladeSystem server blades in each HP BladeSystem enclosure

E.Ethernet, CX4, and Fibre Channel uplinks

## **Correct Answers: B E**

3: What is the maximum number of c7000 enclosures that can be managed within a single Virtual Connect domain for a total of 128 servers using Virtual Connect Manager?

A.2

B.4

C.6

D.8

## **Correct Answers: B**

4: A new fully populated c7000 BladeSystem enclosure is being installed, and power is being applied for the first time. The enclosure power mode settings are set to default - AC Redundant. Only one AC feed is currently supplied to the enclosure. Although six power supplies are installed, not all components are powering up. Which setting in the Power Management screen of the Onboard Administrator needs to be applied to ensure that all enclosure components will power up with the current config?

A.Non Redundant Power B.Clear AC Input VA Limit Field C.AC Redundant D.Power Supply Redundant E.Clear Dynamic Power Saving Mode checkbox **Correct Answers: A** 

5: An HP ProLiant BL280c G6 Server Blade has an NC532m Flex-10 10GbE card installed in mezzanine slot 1 in a c7000 enclosure. In which interconnect bays should the pair of Virtual Connect Flex-10 10Gb Ethernet modules be installed?

A.1 and 2 B.3 and 4 C.5 and 6 D.7 and 8 **Correct Answers: B** 

6: Which statements are true about Virtual Connect Fibre Channel (VC-FC) connectivity? (Select three.)

A.The VC-FC module must be connected to a switch model that supports NPIV F\_Port connectivity.

B.Fiber Channel module stacking can be used to optimize uplink connections, thereby reducing the number of uplinks needed to external SAN

storage.

C.HP supports a maximum of four VC-FC modules per blade in a c7000 enclosure.

D.There is no cross-link between adjacent VC-FC modules.

E.You can enable either one, two, or four uplink ports, but the mapping of device bay HBA ports to VC-FC module uplink port is fixed.

## **Correct Answers: A D E**

7: Click the Exhibit button. Which enclosure port enables you to access the Onboard Administrator Service Port for troubleshooting network access problems, when you have three units of c7000 enclosures connected via the uplink-downlink connection?

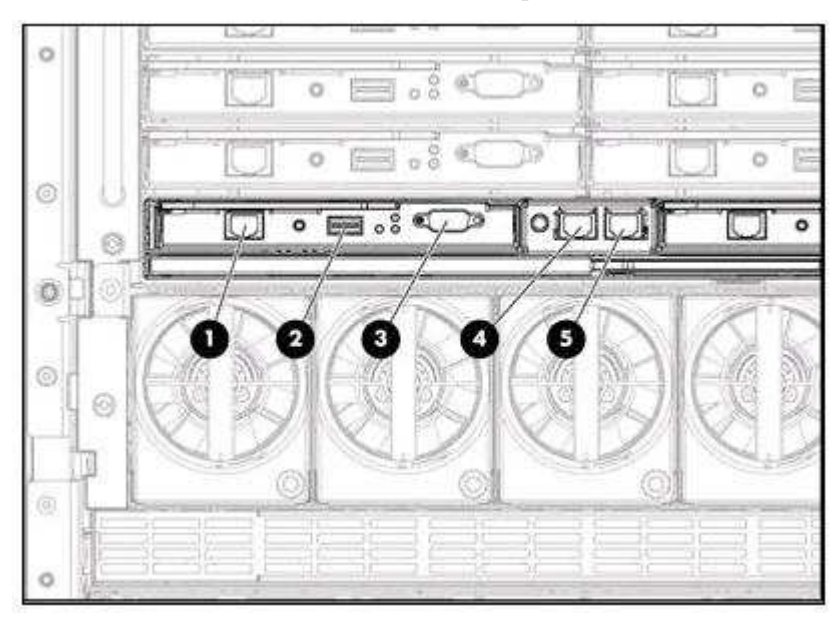

A.bottom enclosure; port 1 B.bottom enclosure; port 4 C.top enclosure; port 1 D.top enclosure; port 5 E.bottom enclosure; port 5 **Correct Answers: D** 

8: Which HP Care Pack Service enables customers to receive quarterly operating system patch analysis, firmware updates, and microcode recommendations?

A.HP Support Plus B.Critical Service C.Proactive 24 D.HP Support Plus 24 **Correct Answers: B** 

9: Which service features are included in the Enhanced Network Installation and Startup Service for BladeSystem switches? (Select two.)

A.update the firmware of the existing switches to ensure compatibility

B.service planning interview

C.proactive and rapid-response services to protect strategic network operations against downtime risks

D.configuration of layer 2 switches, layer 3 switches, or HP Virtual Connect Manager for all network interconnects in one enclosure

# **Correct Answers: B D**

10: How do you replace all outdated ProLiant and Integrity Support Pack files used by HP Insight Rapid Deployment?

A.Copy the contents to the OSOEM folder of the RDP installation \lib folder.

B.Copy the new files to folder Z.ZZ under the appropriate OS.

C.Copy the new files to the folder c:\repository.

D.Use PXE Configuration option in RDP console to regenerate the package.

**Correct Answers: B**